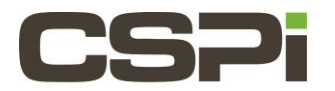

# Enable the 10G driver on a System with Linux, CentOS?

## Model:

ARC Series B & C adapters

10G-PCIE2-8B2-2S (Series B Adapter) & 10G-PCIE2-8C2-2S (Series C Adapter)

### Software Release:

Myri10GB Drivers

### Operating System:

Linux, CentOS

#### Information:

Linux CentOS version releases come with the Myricom 10GB driver built into the kernel. Users need to enable the driver versus downloading and installing a driver. Use the following steps to enable and verify the driver.

- 1. Verify the driver is accessible, execute the following command # cat /lib/modules/\$(uname -r)/modules.dep |grep myri
- 2. The command should return the following output # kernel/drivers/net/ethernet/myricom/myri10ge/myri10ge.ko: kernel/drivers/dca/dca.ko
- 3. Once verified, as shown in step 2. Enable the driver by executing a modprobe command as root. # modprobe myri10ge
- 4. Execute the command and verify the output. #lsmod |grep myri

 myri10ge 55122 0 dca 15130 2 igb,myri10ge

- 5. Once verified, execute a "ifconfig-a" and configure the ip address, netmask, and default gateway.
- 6. Verify the interface is see and active. Execute the following command. # lspci -nn | grep -i net

You shall see a similar output:

<sup>00:19.0</sup> Ethernet controller [0200]: Intel Corporation Ethernet Connection (2) I218-LM [8086:15a0] (rev 05)

02:00.0 Ethernet controller [0200]: MYRICOM Inc. Myri-10G Dual-Protocol NIC [14c1:0008] (rev 01

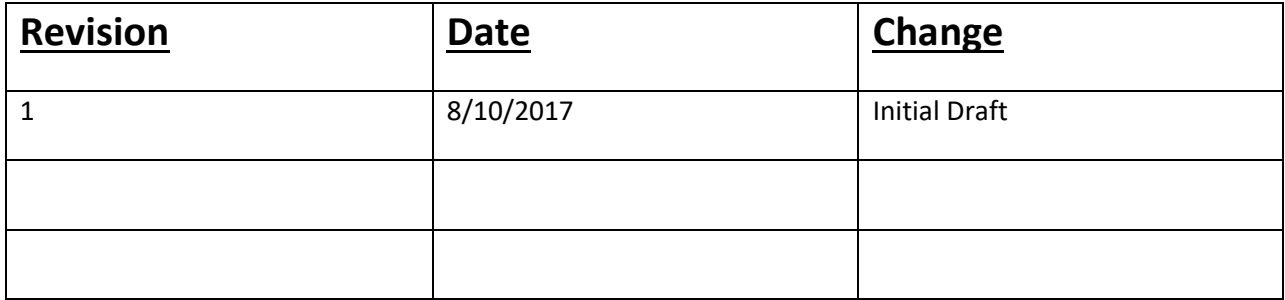